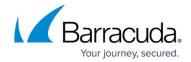

## **System Page**

https://campus.barracuda.com/doc/17105534/

Use the **System** page to manage the Barracuda Backup firmware version and settings, and access software downloads.

#### **Firmware**

The **System > Firmware Settings** page displays the current version of the installed firmware, and allows you to set your Firmware Upgrade Policy and install a new firmware release based on the selected policy. Additionally, you can view Barracuda Backup release notes including new features and resolved issues.

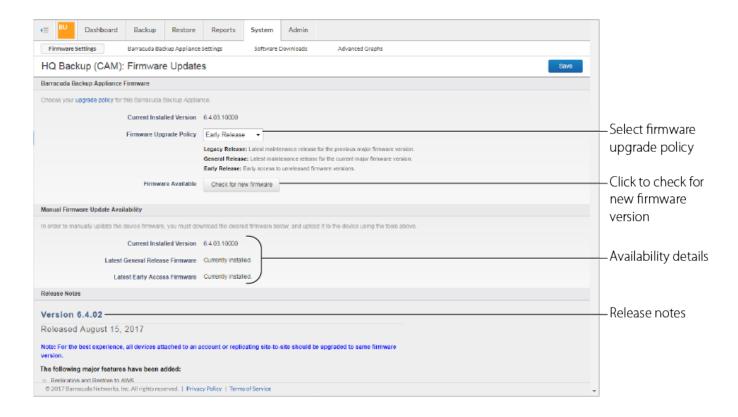

#### **Backup Appliance Settings**

The **System > Barracuda Backup Appliance Settings** page contains details about your appliance including the backup appliance name, time zone, location, and display group. You can also also configure settings for the Backup Export Tool.

System Page 1/6

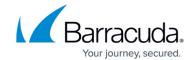

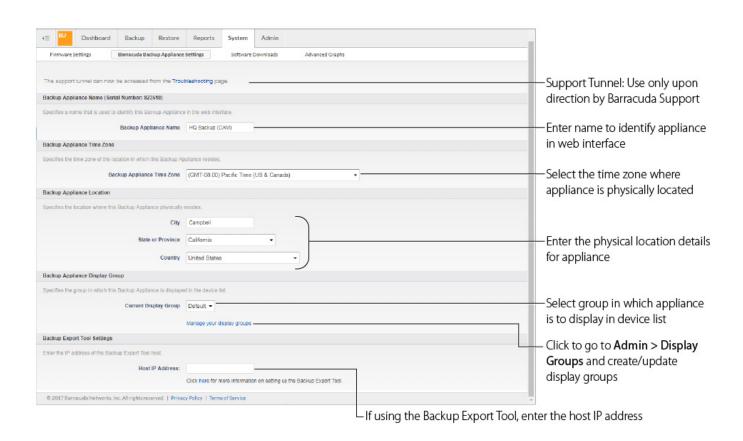

#### **Software Downloads**

The **System > Software Downloads** page contains download tools for use with Barracuda Backup.

System Page 2 / 6

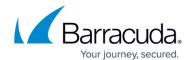

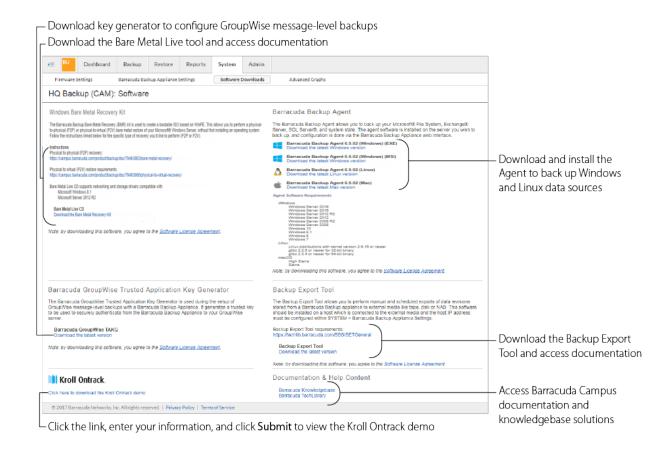

## **Advanced Graphs**

The **System > Advance Graphs** page displays detailed system performance information about the Barracuda Backup device.

System Page 3 / 6

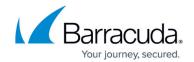

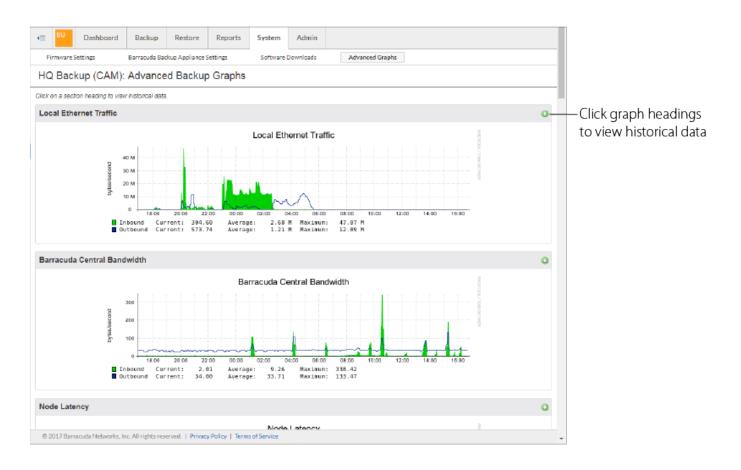

#### **Troubleshooting**

The **System > Troubleshooting** page contains tools used for troubleshooting. The **Support Tunnel** tool allows Barracuda Networks Technical Support to troubleshoot a Barracuda Backup appliance linked through Barracuda Cloud Control. The technician uses the VPN tunnel between the appliance and the Barracuda Cloud Servers. You can also use this page to configure static routes.

- To open a support tunnel through the Barracuda Backup web interface, click the toggle to **Open** in the **Support Tunnel** tool.
- To configure static routes, click **EDIT** in the **Static Routes** tool.
  - Enter the Network that needs to be reached, the Gateway to get there,
    - a **Description** to identify the route, and the **Interface** (NIC) to apply the route to.

For more information on static routes, go to Working with Static Routes.

For more information on opening a support tunnel, go to <u>Technical Support</u> and <u>Required Outbound</u> <u>Connections for Barracuda Appliances</u>.

System Page 4 / 6

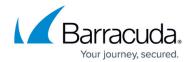

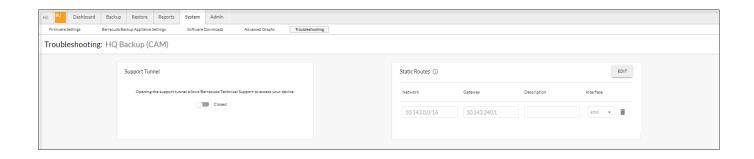

System Page 5 / 6

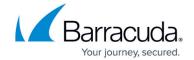

#### **Figures**

- 1. Firmware Settings.png
- 2. Appliance\_Settings1.jpg
- 3. Software\_Downloads3.png
- 4. Advanced\_Graphs.png
- 5. Troubleshooting.png

© Barracuda Networks Inc., 2024 The information contained within this document is confidential and proprietary to Barracuda Networks Inc. No portion of this document may be copied, distributed, publicized or used for other than internal documentary purposes without the written consent of an official representative of Barracuda Networks Inc. All specifications are subject to change without notice. Barracuda Networks Inc. assumes no responsibility for any inaccuracies in this document. Barracuda Networks Inc. reserves the right to change, modify, transfer, or otherwise revise this publication without notice.

System Page 6 / 6